## **SIMON Manual Vaccine Inventory Reconciliation Checklist**

**Instructions:** Follow this checklist when you are ready to balance and close your VFC inventory reconciliation within SIMON.

It is important that you count your *Physical Count* at the end or beginning of the work day on your reconciliation *Count Date* when all vaccine activity has been completed, or at the beginning of the next work day before vaccine activity occurs.

Reconcile your inventory on at least a *MONTHLY* basis, regardless of how often you order vaccine.

## **Tips for counting vaccine inventory:**

- Pick a reconciliation *Count Date* that works well with your clinic's workflow. For example, if your clinic stops giving vaccinations early on a particular day of the week, this may be a good time to count the vaccine inventory in your refrigerator and enter the count in the *Physical Count* column of your reconciliation in SIMON.
- Have two staff members do the vaccine inventory physical count to minimize counting errors. For example, one person could count while the other records the number.
- Double check the vaccine inventory lot numbers to verify that your count is correct for each lot number.

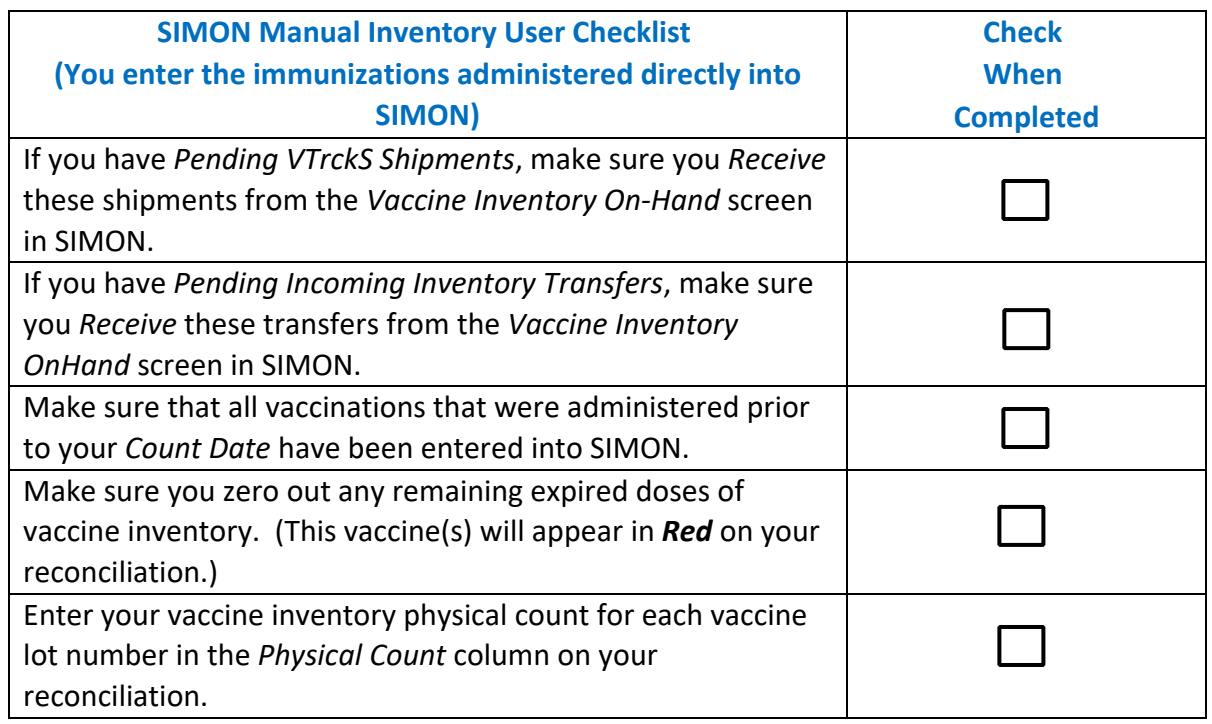

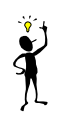

 $\Delta$ 

**Tip:** Make sure your *Physical Count* is accurate as it carries forward to your next reconciliation. If you have zeros in your *Physical Count* column, make sure this is intentional and not because you forgot to enter your physical dose count.

Click the *Update* button once you have entered all of your information into your reconciliation screen. This will recalculate the *Inventory Difference* column on your reconciliation.

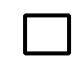

**Tip:** It is best practice to have a zero in the *Inventory Difference* because this means that you have been able to successfully account for all of your inventory. Before closing your reconciliation, review any vaccine inventory items that have an *Inventory Difference*  greater than zero, as these will become *Unaccounted for* doses once you close your reconciliation. *Unaccounted for* doses will either be added to your SIMON *On-Hand Inventory* (if they are positive) or subtracted from your SIMON *On-Hand Inventory* (if they are negative*.*)

*Please note:* An effort should be made to determine what has happened to those doses that are *Unaccounted for*, so that you can make the appropriate adjustments before closing your reconciliation. Having more than 5 percent of *Unaccounted for* doses may prevent you from ordering VFC vaccine in the future pending a review by a VFC staff member.

*Remember:* **SIMON will** *NOT* **allow you to close a reconciliation with a** *Delta* **greater than +/-10 for private funded vaccine and +/- 0 for public funded vaccine.** 

**Questions?** Contact the SIMON Help Desk *BEFORE* making extensive vaccine inventory adjustments as this can make it more difficult to troubleshoot problems.

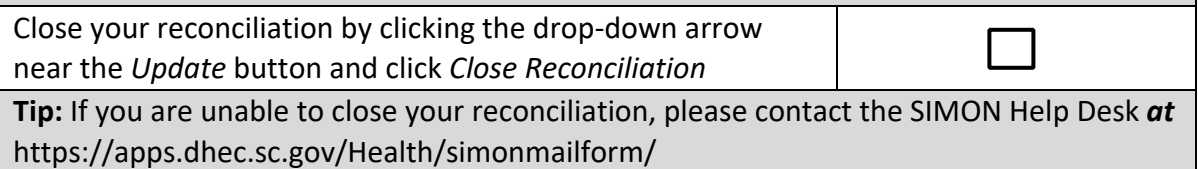